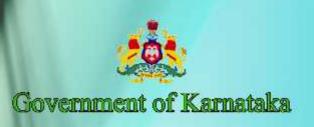

# Information and Communication Technology (ICI)

Workbook

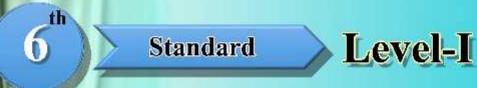

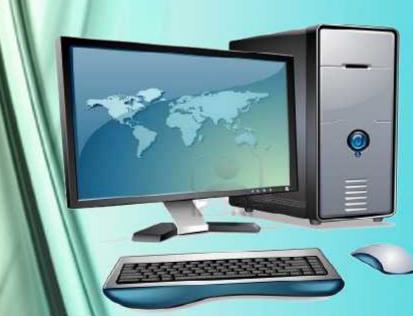

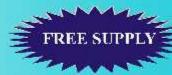

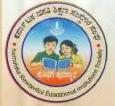

Karnataka Residential Educational Institutions Society

No- 8, M.S.B-1, 6th and 7th Floor, Cunningham Road,

Bengaluru - 560052

Website: www.kreis.kar.nic.in, E-mail: edkreis@rediffmail.com

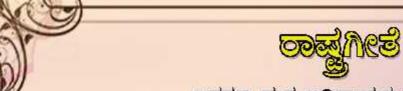

ಜನಗಣ ಮನ ಅಧಿನಾಯಕ ಜಯ ಹೇ ।

ಭಾರತ ಭಾಗ್ಯ ವಿಧಾತಾ ॥

ಪಂಜಾಬ ಸಿಂಧು ಗುಜರಾತ ಮರಾಠಾ ।

ದ್ರಾವಿಡ ಉತ್ಕಲ ವಂಗಾ ॥

ವಿಂಧ್ಯ ಹಿಮಾಚಲ ಯಮುನಾ ಗಂಗಾ ।

ಉಚ್ಛಲ ಜಲಧಿ ತರಂಗಾ ॥

ತವ ಶುಭ ನಾಮೇ ಜಾಗೇ ।

ತವ ಶುಭ ಕಶಿಷ ಮಾಗೇ ॥

ಗಾಹೇ ತವ ಜಯ ಗಾಥಾ ।

ಜನಗಣ ಮಂಗಳದಾಯಕ ಜಯ ಹೇ ॥

ಭಾರತ ಭಾಗ್ಯ ವಿಧಾತಾ ।

ಜಯ ಹೇ ಜಯ ಹೇ ಜಯ ಹೇ ॥

ಜಯ ಹಂತು ಜಯ ಜಯ ಹೇ ॥

පුතුරෙකු්නාක් කෘතුලෙය.

## \$B\$

1. Title of the Book : 6th Standard, ICT- Workbook

2. Publisher and : Sri. M.R.Hiremath KAS

Copy Right Holder Executive Director,

Karnataka Residential Educational Institutions Society No-8, MSB-1, 6th and 7th Floor, Cunningham Road,

Bengaluru - 560 052

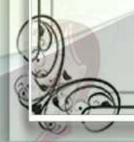

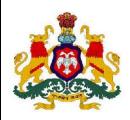

#### **GOVERNMENT OF KARNATAKA**

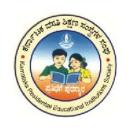

# INFORMATION AND COMMUNICATION TECHNOLOGY (ICT)

Workbook

6

SIXTH STANDARD

LEVEL I

Karnataka Residential Educational Institutions Society
No -8, M.S.B -1, 6<sup>th</sup> and 7<sup>th</sup> Floor, Cunningham Road,
Bengaluru – 560 052

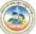

## CONTENTS

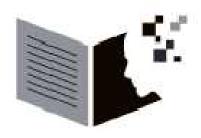

| SL.NO | NAME OF THE LESSON            | PAGE NO |
|-------|-------------------------------|---------|
| 01    | Introduction to computer      | 01      |
| 02    | Components of computer        | 04      |
| 03    | Do's and Don'ts with computer | 09      |
| 04    | Using mouse and keyboard      | 12      |
| 05    | Paint using a computer        | 14      |
| 06    | Fun with Paint                | 17      |
| 07    | Fun with tux typing           | 19      |
| 08    | Number System                 | 20      |
| 09    | Projects                      | 23      |

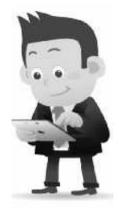

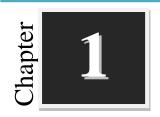

## **Introduction to Computer**

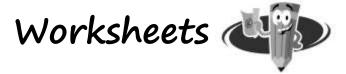

### I. Identify which are the parts of the computer and mark them.

| Pen | Keyboard | Book  | Printer |
|-----|----------|-------|---------|
| Hat | Cap      | Mouse | Glass   |
| CPU | Speaker  | Table | DVD     |

### II. Find out some places where computers are used!!!

| Н | Е | L | I | В | R | A | R | Y |
|---|---|---|---|---|---|---|---|---|
| A | О | N | V | W | I | N | A | С |
| I | F | S | Н | О | P | A | I | О |
| R | F | С | P | Е | A | R | L | С |
| P | I | Н | B | I | D | О | W | О |
| О | С | О | A | N | Т | L | A | N |
| R | Е | О | N | W | Е | A | Y | U |
| Т | Е | L | K | I | M | Е | L | Т |

- 1. SCHOOL
- 2. HOSPITAL
- 3. RAILWAY
- 4. BANK

- 5. OFFICE
- 6. AIRPORT
- 7. SHOP
- 8. LIBRARY

## III. State the following statements -True ( ) or False ( X):

- 1. The computer is an electronic device. [ ]
- 2. The computer works slowly. [ ]
- 3. The computer cannot count numbers. [ ]
- 4. Computers are used in schools. [ ]
- 5. Computer cannot work accurately

### IV. Write the missing letters in the word given below:

1. M \_\_\_ U S \_\_\_

4. \_\_\_\_ P \_\_\_\_A K E \_\_\_\_

2. C \_\_\_ U

5. K \_\_\_Y B \_\_\_A \_\_\_ D

3. M \_\_\_\_N I \_\_\_\_ R

6. P \_\_\_ I N \_\_\_ E \_\_\_

#### V. Write the correct words for the following:

1. Machines require \_\_\_\_\_\_ to work

| Т | R | I | Е | C | L | Е | T | Y | С | I |
|---|---|---|---|---|---|---|---|---|---|---|
|---|---|---|---|---|---|---|---|---|---|---|

2. \_\_\_\_\_ works very fast.

| P | O | C | M | U | T | R | Е |
|---|---|---|---|---|---|---|---|
|---|---|---|---|---|---|---|---|

3. Computer makes our work \_\_\_\_\_

4. \_\_\_\_\_ is an input device.

5. A group of 8 bits is called \_\_\_\_\_.

| An | swer the following questions in one or two sentences each: |
|----|------------------------------------------------------------|
| 1. | Define Computer.                                           |
| -  |                                                            |
| -  |                                                            |
| 2. | List out the characteristics of the computer.              |
| -  |                                                            |
| -  |                                                            |
| 3. | Explain CPU.                                               |
| -  |                                                            |
| -  |                                                            |
| 4. | What are the applications of the computer?                 |
| -  |                                                            |
| -  |                                                            |
| -  |                                                            |
| 5. | Write a note on Monitor.                                   |
|    |                                                            |

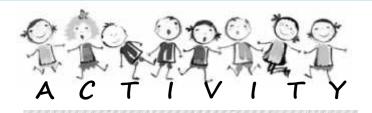

- 1. Collect the pictures of any five machines from the newspaper. Make a poster and write their names below.
- 2. Conduct survey on the different uses of computer in their surrounding.
- 3. Color the figure of MOUSE.

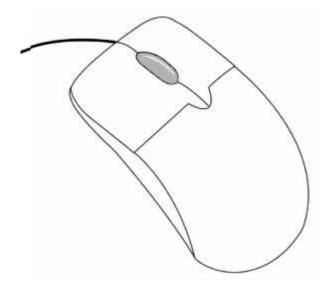

4. Connect the dots to complete the diagram and label the parts.

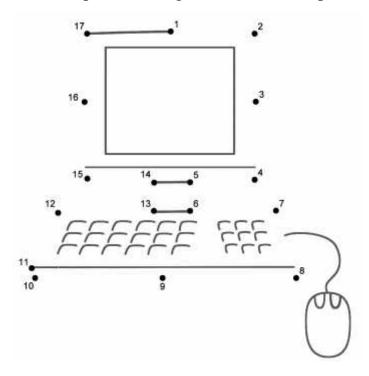

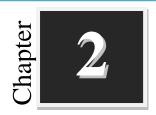

## **Components to Computer**

# Worksheets

## I. Match the Following:

| Sl No | Picture | Device       |
|-------|---------|--------------|
| 1.    |         | OMR          |
| 2.    |         | Printer      |
| 3.    |         | Touch Screen |
| 4.    |         | Track Ball   |
| 5.    |         | Scanner      |

## II. Identify the following and the label the device:

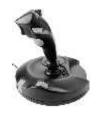

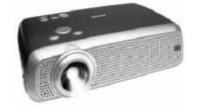

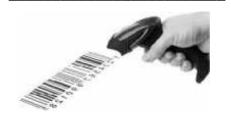

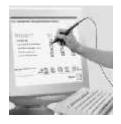

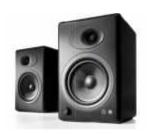

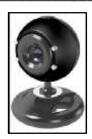

## III. Identify the input and output devices:

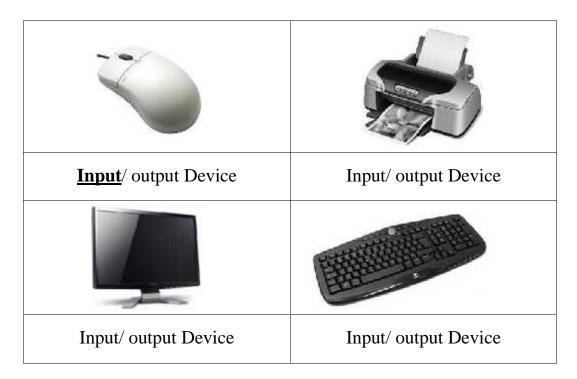

| swer the following in one or two sentences: |
|---------------------------------------------|
| What is an Input device?                    |
|                                             |
| Give two examples for output devices.       |
| What is a Light Pen?                        |
|                                             |
| What is processing?                         |
| Name the two types of Printers.             |
| Why do we use speaker in computer?          |
|                                             |

#### V. Answer the following in three or four sentences:

1. Draw a neat diagram of IPO Cycle.

| <br> | <br> | <br> | <br> |
|------|------|------|------|
|      |      |      |      |
|      |      |      |      |
|      | <br> |      |      |
|      | <br> | <br> |      |
|      |      |      |      |

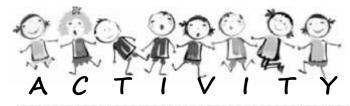

- 1. Collect the pictures of Input Devices.
- 2. Prepare a chart of Input and Output devices.
- 3. Make a list of activities in our daily lives that are similar to IPO cycle.
- 4. **Group Activity**: Student act as Input, processing and Output Devices which performs a simple task.

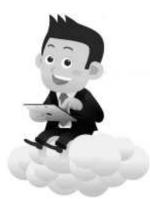

## Do's & Don'ts with Computer

|     |    | Worksh                                  | lee'     | ts (    |        | 3            | )      |
|-----|----|-----------------------------------------|----------|---------|--------|--------------|--------|
| I.  | In | ndicate the following statements Goo    | d ( 💙    |         | Bad (  | <b>X</b> ) h | abits: |
|     | 1. | Playing music very loudly.              |          |         |        | [            | ]      |
|     | 2. | Hitting keys on the keyboard very har   | rd.      |         |        | [            | ]      |
|     | 3. | Eating or drinking near the computer.   |          |         |        | [            | ]      |
|     | 4. | Keeping the computer clean.             |          |         |        | [            | ]      |
|     | 5. | Sharing a computer with your friend.    |          |         |        | [            | ]      |
|     | 6. | Removing or disconnecting wires from    | m thei   | r slot. |        | [            | ]      |
|     | 7. | Sitting at a proper distance from the N | Monito ( | or.     |        | [            | ]      |
| II. | R  | earrange by numbering the steps in      | the co   | orrect  | order: |              |        |
|     | 1. | Press the <b>P</b> ower Switch on       | [        | ]       |        |              |        |
|     | 2. | Switch on <u>M</u> onitor               | [        | ]       |        | b            |        |
|     | 3. | Click on Start Button                   | [        | ]       | 1      |              | 7).    |
|     | 4. | Switch off Monitor                      | [        | ]       |        | K            |        |
|     | 5. | Switch on CP <u>U</u> power button      | [        | ]       |        | 4            |        |

]

[

6. Power Switch Off.

7. Shut down compute  $\underline{\mathbf{r}}$ 

| 1 RONMITO 2 TOBONIG 3 TUONSDHW 4 WINSCTOH 5 BREAKYOD                                                                                               |
|----------------------------------------------------------------------------------------------------|
| 2 TOBONIG  3 TUONSDHW  4 WINSCTOH  5 BREAKYOD                                                                                                    |
| 2 TOBONIG  3 TUONSDHW  4 WINSCTOH  5 BREAKYOD                                                                                                    |
| 3 TUONSDHW  4 WINSCTOH  5 BREAKYOD                                                                                                    |
| 4 WINSCTOH  5 BREAKYOD                                                                                                    |
| 5 BREAKYOD                                                                                                    |
|                                                                                                    |
|                                                                                                    |
| Answer the following in one or two sentences:  1. List the good habits while using computer.  2. What happens when food or drink fall on computer? |

4. Write the steps to shut down the computer.

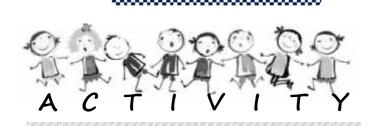

- 1. **Prepare a Chart**: Prepare a Chart with the do's and dont's and put it up in a computer lab.
- 2. List the do's and dont's while watching television?
- 3. List the activities that you do to get ready for the school. Just as you do several things before you start a day at the school, the computer also does several actions before starting.

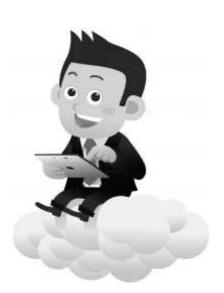

4. **Group Activity**: List different things that you do when you get ready to leave school. To do this activity, form groups of five students each. Just like you, the computer also does several actions when you shut it down.

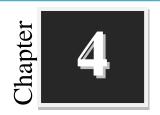

## Using mouse and Keyboard

# Worksheets

## I. Match the Following:

- 1. Left click Moving page up and down \_\_\_\_\_
- 2. Right click To start an activity \_\_\_\_\_
- 3. Scroll button To select an activity
- 4. Double click Control the activity \_\_\_\_\_

#### II. Circle the words that are related to the Computer Mouse:

Right click Pointer

Mice Left click

Scroll button Mouse pad

Double click Hat

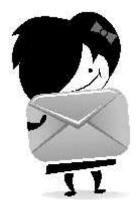

## III. Classify the following keys into Alphabets, Numbers and Special Keys:

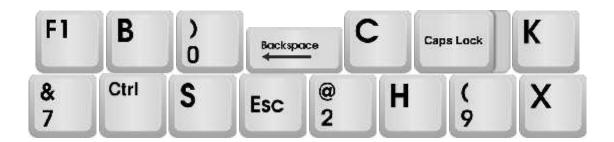

| Alphabets Keys |  |
|----------------|--|
| Number Keys    |  |
| Special Keys   |  |

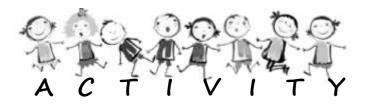

- 1. Look at the computer mouse in your school and in other places. Do they all look the same?
- 2. Type the definitions for the following on the computer. (Note: The teachers opens the text editor)
  - i. Computer
  - ii. Input device
  - iii. Output Device

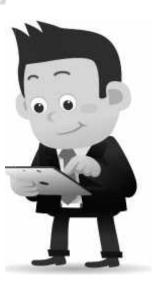

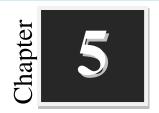

## Paint using a Computer

# Worksheets

#### I. Fill in the blanks with suitable words:

| 1   | is a simple graphics painting tool.                                |           |          |  |  |  |  |
|-----|--------------------------------------------------------------------|-----------|----------|--|--|--|--|
| 2   | 2. Theis the white area in the paint window where you dr           |           |          |  |  |  |  |
| 3   | is a strip of buttons and icons located above the drawing area.    |           |          |  |  |  |  |
| 4   | is located at the top left of the paint window.                    |           |          |  |  |  |  |
| 5   | shows all the colors available whenever you are ma                 | ıking a p | picture. |  |  |  |  |
| II. | State the following statements True ( ) or False (X):              |           |          |  |  |  |  |
| 1   | The text tool is used to enter text in the picture.                | (         | )        |  |  |  |  |
| 2   | You cannot erase mistakes while drawing in paint.                  | (         | )        |  |  |  |  |
| 3   | . Fill with color is used to color a picture.                      | (         | )        |  |  |  |  |
| 4   | You can use Paint to draw different types of ready-made shapes.    | (         | )        |  |  |  |  |
| 5   | The Magnifier Tool can be used to seeing a picture in closer view. | (         | )        |  |  |  |  |

#### III. Pick the Odd one out:

- 1. Pencil, Eraser, Brushes, Triangle.
- 2. Text, Lines, Curve, Rectangle.
- 3. Save, Size, Open, Exit.
- 4. Brushes, Color Palette, Shapes, Close.
- 5. Minimize, Restore, Close, Save.

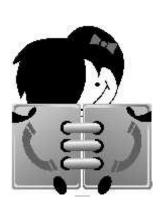

## IV. Match the following:

| A   | В               |
|-----|-----------------|
|     | Eraser          |
|     | Paint Icon      |
|     | Pencil          |
|     | Brush           |
| 5   | Shapes          |
| 0   | Fill with Color |
| Z   | Color Palette   |
| :2) | Curve           |

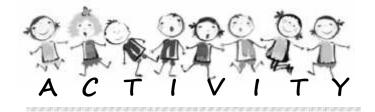

#### I. Draw the following shapes in paint and color them:

- 1. Oval
- 2. Rectangle
- 3. Rounded Rectangle
- 4. Triangle
- 5. Pentagon

II. Draw the following pictures in paint and color them:

- 1. Trees
- 2. Flower
- 3. Boat
- 4. My school.
- 5. Computer

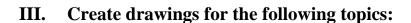

- 1. Pond Ecosystem.
- 2. Cartoon Characters.
- IV. Draw the picture of the sun rising over a hilltop using paint tools.

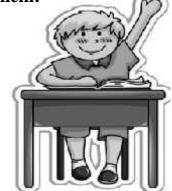

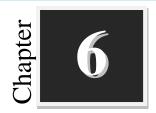

## **Playing with Paint**

## Worksheets

## I. Fill up the blanks with suitable words:

| 1. | The | blank | white | area | where | you | will | draw | and | color | is | called | <br>_• |
|----|-----|-------|-------|------|-------|-----|------|------|-----|-------|----|--------|--------|
|    |     |       |       |      |       |     |      |      |     |       |    |        |        |

| 2. | Topmost part of | Tux paint | window is called | bar |
|----|-----------------|-----------|------------------|-----|
|----|-----------------|-----------|------------------|-----|

| 3. | The                       | _section has a collection of tools using which you will draw the |
|----|---------------------------|------------------------------------------------------------------|
|    | picture or color the pict | ure.                                                             |

## **II. Match the Following:**

| A           | В                     |
|-------------|-----------------------|
| Quit        | Open an existing page |
| Save        | New blank page        |
| Open        | Writes text           |
| New         | Closes the activity   |
| Abc<br>Text | Saves the page        |

#### III. Answer the following in one or two sentences each:

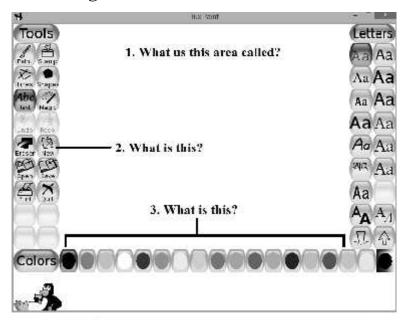

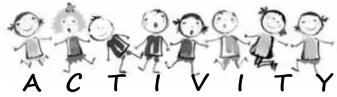

- 1. Make a birthday card for your friend using the different tool options. Save the file and quit the activity.
- 2. Open Tux Paint and color the pictures. Start the activity by clicking on its icon and open the pictures for coloring. Explore the magic tool and color the pictures. Save the file after you complete the task.

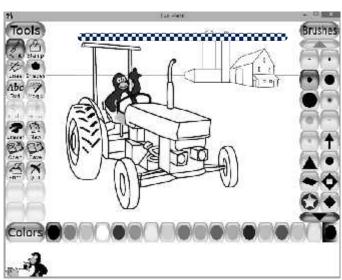

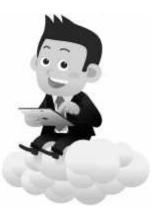

Chapter 7

## Fun with Tux Typing

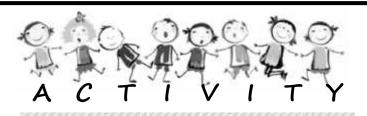

- 1. Play **Fish Cascade** with different difficulty levels.
- 2. Play **Comet Zap** and compare your high score with that of your friends.
- 3. Complete each of the **Lessons** and record your time, errors and accuracy in a table.

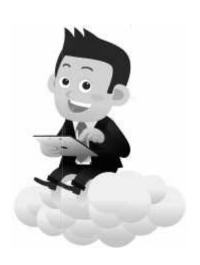

Chapter **8** 

## **Number System**

# Worksheets

| I.   | Fill in the blanks with suitable words:                    |
|------|------------------------------------------------------------|
|      | 1 Number system is used in our day-to-day life.            |
|      | 2. Binary number system uses only and                      |
|      | 3. The base of octal number system is                      |
|      | 4. The digital computer represents data and information in |
|      | 5. In Hexadecimal number system A represents               |
| II.  | Convert the decimal numbers into binary numbers.           |
|      | A) 7                                                       |
|      | B) 13 D) 161                                               |
| III. | Convert the binary numbers into decimal numbers.           |
|      | A) 11 C) 1111                                              |
|      | B) 101 D) 110                                              |
| IV.  | Convert the decimal numbers into octal numbers.            |
|      | A) 25 C) 134                                               |
|      | B) 83 D) 172                                               |

| V.  | Convert the octal numbers in                                 | nto decimal numbers.              |  |  |  |  |
|-----|--------------------------------------------------------------|-----------------------------------|--|--|--|--|
|     | A) 45                                                        | C) 112                            |  |  |  |  |
|     | B) 65                                                        | D) 172                            |  |  |  |  |
| VI. | Convert the decimal number                                   | s into hexadecimal numbers.       |  |  |  |  |
|     | A) 100                                                       | C) 540                            |  |  |  |  |
|     | B) 234                                                       | D) 234                            |  |  |  |  |
| II. | Convert the hexadecimal num                                  | nbers into decimal numbers.       |  |  |  |  |
|     | A) 3D                                                        | C) 1BC                            |  |  |  |  |
|     | B) 59A                                                       | D) 32F                            |  |  |  |  |
| II. | Convert the following binary                                 | to octal and hexadecimal numbers. |  |  |  |  |
|     | A) 10101(2)                                                  | C) 11110001101(2)                 |  |  |  |  |
|     | B) 11011011(2)                                               | D) 10001001011(2)                 |  |  |  |  |
| Χ.  | Expand the following:                                        |                                   |  |  |  |  |
|     | 1. ASCII                                                     |                                   |  |  |  |  |
|     | 2. EBCDIC                                                    |                                   |  |  |  |  |
|     | 3. BCD                                                       |                                   |  |  |  |  |
|     | Answer the following questions in one or two sentences each: |                                   |  |  |  |  |
| Χ.  | Answer the following question                                | ons in one of two sentences each: |  |  |  |  |

| 2. | Write the different types of number System.          |
|----|------------------------------------------------------|
|    |                                                      |
|    |                                                      |
| 3. | What is base?                                        |
|    |                                                      |
|    |                                                      |
| 4. | Write the numbers used in Hexadecimal number system. |
|    |                                                      |
|    |                                                      |

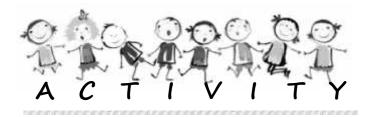

\*\*\*\*\*\*\*\*\*\*\*\*\*\*\*\*\*\*\*

- 1. Write the different number systems in the chart and display it in Computer Lab.
- Convert 505 to Binary, Octal and Hexadecimal.Write the steps in detail.
- 3. Play binary flash games.

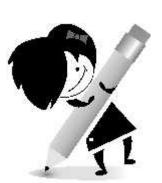

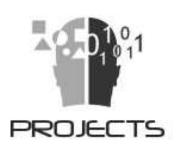

- 1. People from different professions use computers for different purposes. Find who uses computers and for what. For example, a doctor uses it to keep records of his patients. Each student can choose a different profession, gather information and talk about it in the class.
- 2. Collect pictures of different kinds of computers and computer parts. Paste them together on a sheet and put it up in the computer lab.
- 3. What are the games that require you to stand or sit in a particular posture (e.g. Kho-kho)? Play two such games in your school playground.
- 4. What are the other machines in your home that you have to keep clean and use safely? Find out why you should be careful in using those machines and discuss in the class.
- 5. List all the instruments that have keys to be pressed to use them (e.g. mobile phone, piano). Collect pictures of the listed instruments and paste them on a sheet. Find out how they are the same or different from the keyboard of a computer and discuss in class.

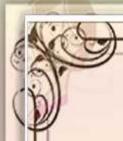

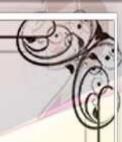

### THE CONSTITUTION OF INDIA

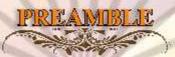

We the people of India, having solemnly resolved to constitute
India into a SOVEREIGN SOCIALIST SECULAR
DEMOCRATIC REPUBLIC and to secure to all its citizens:

## JUSTICE

social, economic and political;

## LUBERTY

of thought, expression, belief, faith and worship:

## EQUALITY

of status and of opportunity: and to promote among them all

## FRATERNITY

assuring the dignity of the individual and the unity and integrity of the Nation;

## IN OUR CONSTITUENT ASSEMBLY

this twenty-sixth day of November, 1949, do
TO HEREBY ADOPT, ENACT AND GIVE TO
OURSELVES THIS CONSTITUTION.

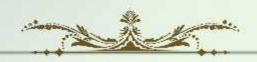

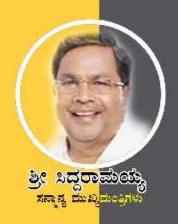

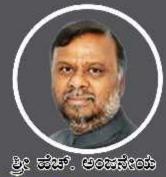

ಮಾನ್ಯ ಸಮಾಜ ಕಲ್ಯಾಣ ಮತ್ತು ಹಿಂದುಳಿದ ವರ್ಗಗಳ ಕಲ್ಕಾಣ ಸಚಿವರು ಹಾಗೂ ಅವ್ಯಕ್ಷದು, ಕವ.೩.ಸಂ.ಸಂಘ

## ब्रुप्टक्षित्रं स्थानमञ्जून

ಸಾಮಾಜಿಕವಾಗಿ, ಶೈಕ್ಷಣಿಕವಾಗಿ, ಆರ್ಥಿಕವಾಗಿ ಹಿಂದುಳಿದ ಗ್ರಾಮೀಣ ಪ್ರವೇಶದ ಪಠಿಶಿಷ್ಟ ಜಾತಿ, ಪಠಿಶಿಷ್ಟ ವರ್ಗ ಮತ್ತು ಹಿಂದುಳಿದ ವರ್ಗಗಳ ಪ್ರತಿಭಾವಂತ නිකැඹුମඹ් ගිනුස් බහසාසූස් වස්ක වැස්සේ ගස්සන්මයේ ජනාවස් පාසු න්නෑ විටක් ක්රීමාරක් 359 ක්රීමාසිදු ක්ලනමෝ, 1115 එමලුමා මානි ස්ස්<sub>ලි</sub>ක්රි ක්ෂෝ 05 පසුණ එකාව කාසස්හෝ ක්ෂ්ව නාඡ්ර්ණ න්වේක්ෂේ ಒස්සූ 479 ವಸತಿ ಶಾಲೆಗಳನ್ನು ಸ್ಥಾಪಿಸಲಾಗಿವೆ. ಈ ವಸತಿ ಶಾಲೆಗಳಲ್ಲಿ ವಿದ್ಯಾರ್ಥಿಗಳಿಗೆ ಉಚಿತವಾಗಿ ಊಟ, ವಶತಿ ಹಾಗೂ ಗುಣ ಮಟ್ಟವ ಶಿಕ್ಷಣವನ್ನು ನೀಡುವ ಕಾರ್ಯಚಟುವಟಕೆಗಳನ್ನು ನಿರ್ವಹಿಸಲಾಗುವುದು.

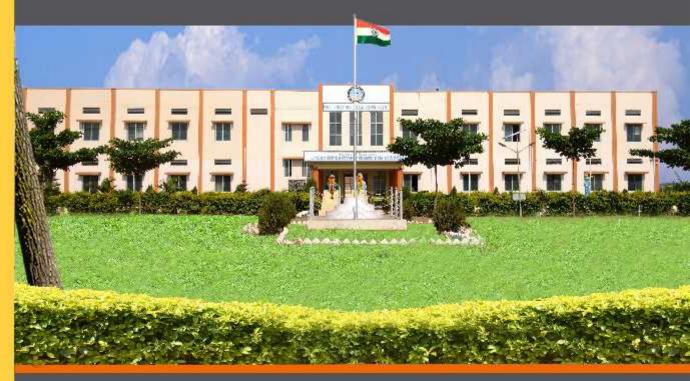

ವಸತಿ ಶಾಲೆಗಳನ್ನು ಕೇಂದ್ರ ಸರ್ಕಾರದ ಜವಾಹರ್ ನವೋದಯ ಕೇಂದ್ರೀಯ ವಸತಿ ಶಾಲೆಗಳ ಮಾದರಿಯಲ್ಲಿ ಸ್ವಾಪಿಸಲಾಗಿದೆ, ಹಾಗೂ ಈ ವಸತಿ ಶಾಲೆಗಳು ಸಾಮಾಜಿಕ ಮತ್ತು ಶೈಕ್ಷಣಿಕ ಶೋಷಣೆಗೆ ಒಳಪಟ್ಟ ಜನಾಂಗದವರಿಗೆ ಗುಣಮಟ್ಟದ ಶಿಕ್ಷಣ ನೀಡಿ ಉನ್ನತ ವ್ಯಾಸಂಗಕ್ಕೆ ಅನುಕೂಲ ಮಾಡಿಕೊಟ್ಟು ಸಾಮಾಜಿಕ ಸಮಾನತೆ ಸಾಧಿಸುವ ಉದ್ದೇಶದಿಂದ ಕಾರ್ಯನಿರ್ವಹಿಸುತ್ತಿರುವುದು ಹರ್ಷದಾಯಕವಾಗಿದೆ.

ඵුද <mark>ක්කෙතෙක්</mark>ව හස්ද්මණත, <sub>කළුණු</sub>

ಕಾರ್ಯದರ್ಶಿ, ಸಮಾಜ ಕಲ್ಯಾಣ ಇಲಾಖೆ ಹಾಗೂ ಉಪಾಧ್ಯಕ್ಷರು, ಕೃಪ್ಪತ್ರಿಸಂ,ಸಂಘ

මුද කල,පත?, සංවැක්කේ, <sub>සිපුණු</sub> ಕಾರ್ಯನಿರ್ವಾಹಕ ನಿರ್ದೇಶಕರು ಕ್ರಮತ್ರಿ ಸಂಸಂಘ